## **Accesso al sistema (Login)**

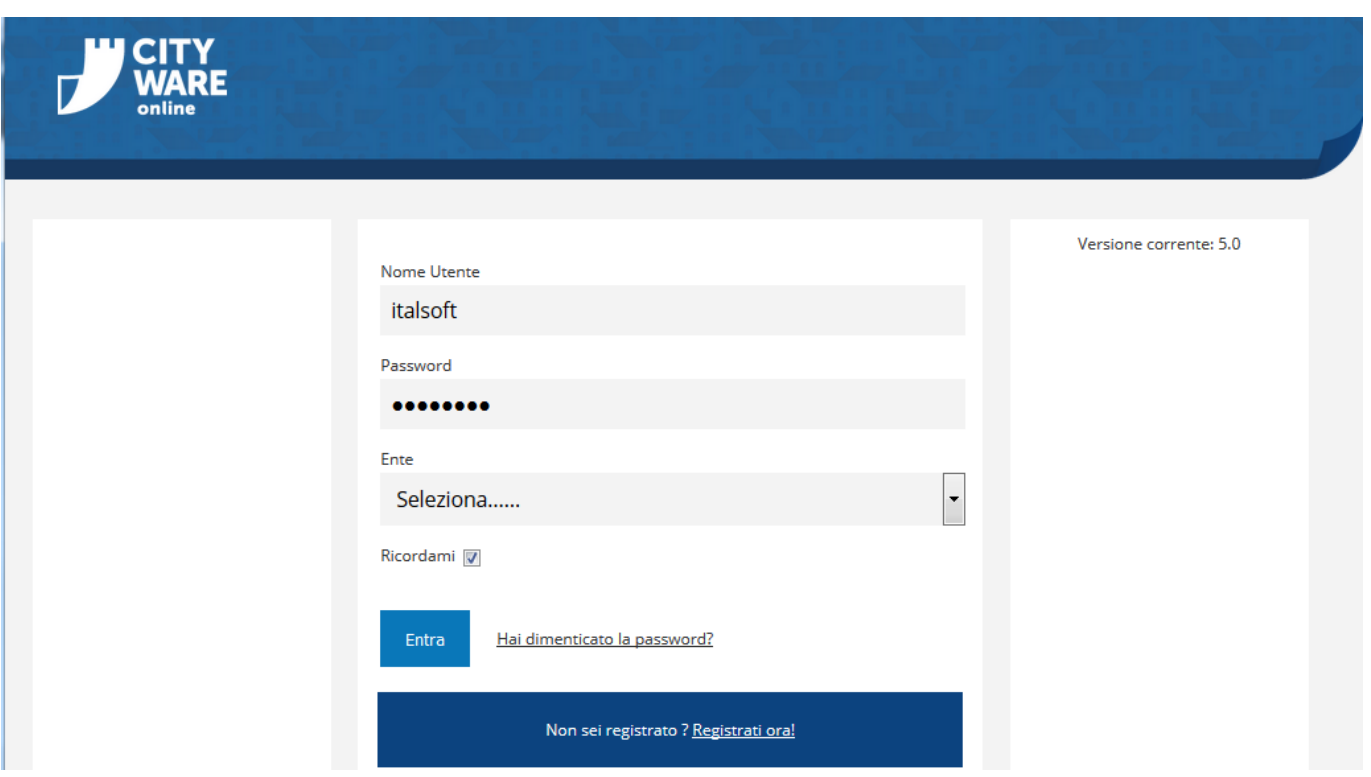

Il programma è accessibile da un browser come Firefox o Chrome, all'indirizzo comunicato ad ogni singolo ente.

Ad ogni accesso compare la schermata di login in cui inserire il proprio username e la propria password, così che il programma possa tenere traccia di ogni operazione compiuta da ogni singolo utente.

Ogni utente appartiene ad un gruppo specifico; ogni gruppo possiede differenti abilitazioni e diritti a svolgere le varie operazioni.

Alcuni utenti rientrano anche nel gruppo ADMIN, che ha il compito di inserire i nomi di eventuali nuovi utenti, le password iniziali e il tipo di abilitazioni.

Per entrare nella propria schermata di lavoro, inserire nome utente e password e cliccare **Entra**. Al primo accesso e periodicamente, allo scadere della password, è richiesto un aggiornamento; scegliere una nuova password, tenendo conto delle indicazioni riportate nella finestra di avviso, ripeterla nell'apposito campo e cliccare **Aggiorna**.

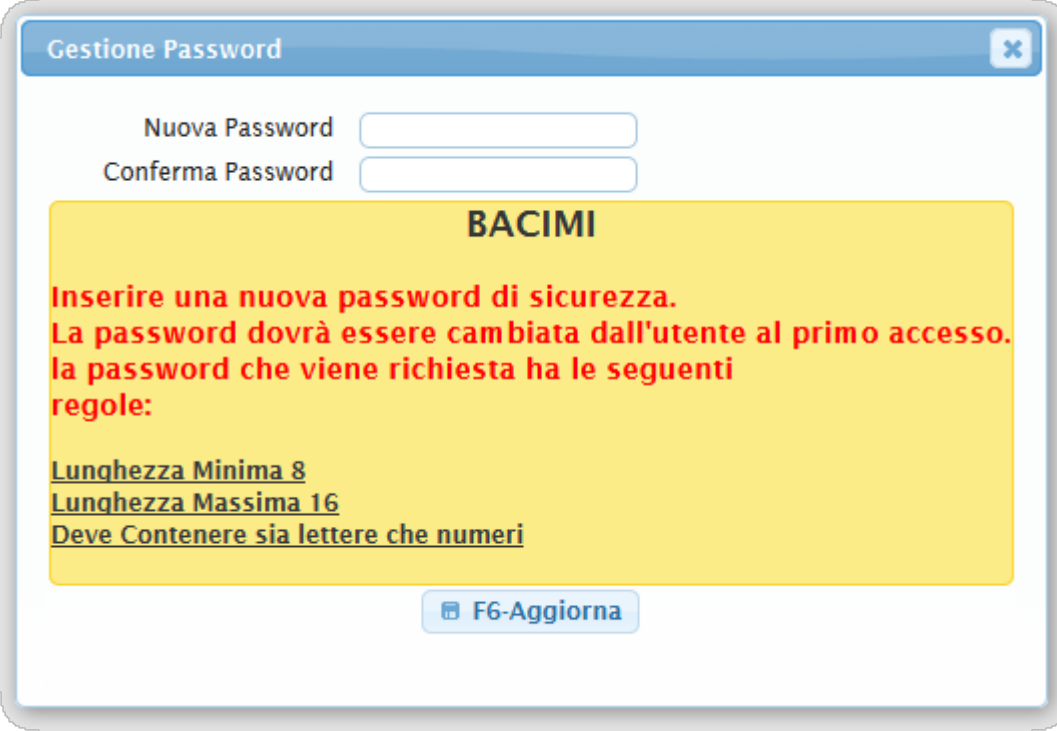

From: <https://wiki.nuvolaitalsoft.it/>- **wiki**

Permanent link: **<https://wiki.nuvolaitalsoft.it/doku.php?id=guide:notifiche:accesso>**

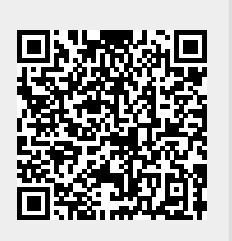

Last update: **2019/02/22 11:59**